# **Installationsanvisning Symwriter 2**

### **Att tänka på inför installationen Systemkrav**

Kontrollera att du har administratörsrättigheter För att kunna installera ny programvara måste du ha administratörsrättigheter. Detta har man oftast på sin egen hemdator, men på t.ex. en skola där datorn är ansluten till ett större nätverk måste man oftast vända sig till den som ansvarar för nätverket för att kunna installera nya program.

Kolla även så att datorn uppfyller systemkraven. Kontakta oss om du känner dig osäker.

### **Installera**

Logga in på datorn med administratörsrättigheter och sätt i DVD-skivan med SymWriter 2. Installationen ska starta automatiskt. Om den inte startar automatiskt, gå till katalogen 'Autorun' på DVD-skivan och klicka på 'Autorun.exe'. Efter en stund visas Installationsguiden för SymWriter 2. Detta kan ibland dröja flera minuter.

På startsidan kan du välja om:

- 1) Programmet ska skicka anonym användarstatistik.\*
- 2) Programmet automatiskt ska söka efter uppdateringar.
- 3) Genvägar ska skapas på Skrivbordet.

Du kan också välja att göra en 'Anpassad' installation där du kan välja var programmets huvuddelar ska installeras. Anpassade installationer är till för nätverksadministratörer och för användare som vill installera till andra kataloger än vad som är standard.

De flesta användare behöver inte göra en anpassad installation. Om du vill göra en mer avancerad anpassad installation så kan du ladda ner guiden för nätverksinstallation och istället göra en administrativ installation.

Bekräfta att du accepterar licensvillkoren och klicka sedan på 'Installera' för att påbörja installationen.<br>**Fortsättning på nästa sida...** 

Tel: 031-75 77 950 E-post: info@funktionsverket.se

- Windows XP SP3 eller senare, Fungerar i Windows 10.
- Pentium processor (800MHz min) Pentium 4 eller senare (1Ghz min).
- 256Mb RAM min, 512Mb rek.
- Hårdvara för ljuduppspelning (rek)
- 1GB kutrymme på hårddisk.
- Minsta skärmupplösning 1024x768. (stödjer widescreen)

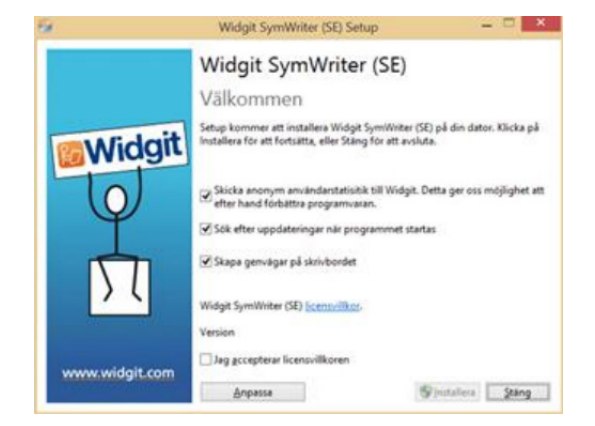

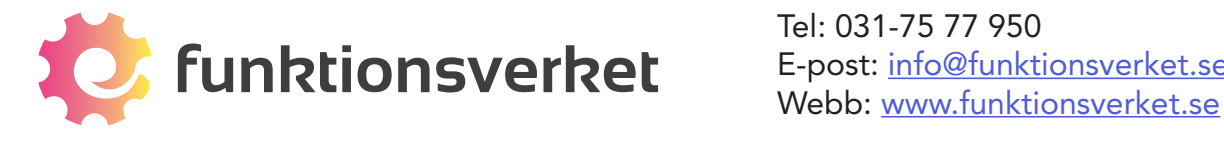

## **Följ instruktionerna på skärmen**

På skärmen visas hur installationen fortskrider. Du kan när som helst klicka på 'Avbryt' för att avbryta installationen.

Innan installationen slutförs visas aktiveringsguiden för Widgitprodukter. Du kommer då att behöva din licenskod för SymWriter 2 för att aktivera programmet.

Läs mer om detta i instruktionen 'Aktivera SymWriter 2'.

När installationen av SymWriter 2 har genomförts, klicka på 'Stäng' för att avsluta.

### KLART! :)

 *Anonym användarstatistik är en stor hjälp för Widgit Software när de utvecklar nya versioner*  \* *av programmet. Inget innehåll i dokument eller annan personlig information sparas, enbart vilka funktioner i programmet du har använt. All statistik är helt anonym.*

**Kontakta oss om du behöver support!**

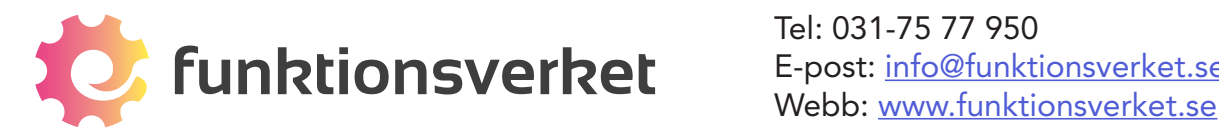

Tel: 031-75 77 950 E-post: info@funktionsverket.se

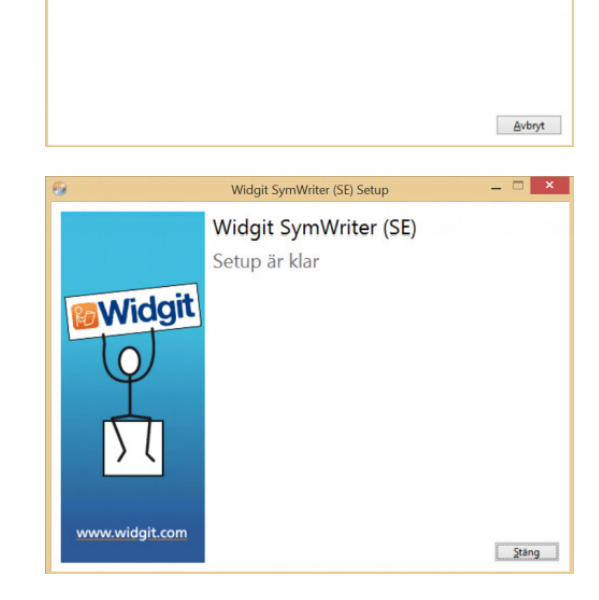

Widgit SymWriter (SE) Se

Widgit SymWriter (SE)

Setup status

**Widgit Symbo**